# 語音QoS:用於LLQ的ToS-CoS資料包標籤

### 目錄

[簡介](#page-0-0) [必要條件](#page-0-1) [需求](#page-0-2) [採用元件](#page-1-0) [慣例](#page-1-1) [設定](#page-1-2) [網路圖表](#page-1-3) [組態](#page-1-4) [驗證](#page-3-0) [疑難排解](#page-4-0) [相關資訊](#page-4-1)

## <span id="page-0-0"></span>簡介

本檔案將說明LAN環境中服務品質(QoS)(適用於IP語音(VoIP)),方法為將服務型別(ToS)對應服務類 別(CoS)引數。

直到最近,人們還普遍認為,由於網路流量的突發性和緩衝區溢位能力,QoS絕不會成為企業端的 問題。LAN端的QoS是因為緩衝,而不是因為缺乏頻寬。因此,需要QoS工具來管理這些緩衝區 ,以最小化丟失、延遲和延遲變化。由於資料網路的突發性以及大量較小的傳輸控制通訊協定 (TCP)封包,傳輸緩衝區有填充高速網路容量的趨勢。如果輸出緩衝區已滿,輸入介面將無法立即 將新流量放入輸出緩衝區。輸入緩衝區滿後(可能很快發生),就會發生丟包現象。這時語音品質 可能會由於資料包丟失而下降。

VoIP流量對延遲資料包和丟棄的資料包都敏感。無論隊列緩衝區的大小如何,由於LAN鏈路速度很 快,延遲決不應成為因素。但是,丟棄始終會對所有網路中的語音品質產生負面影響。在傳輸介面 上使用多個隊列是消除因緩衝區以100%的容量運行而導致流量丟失的唯一方法。語音和影片分離 (對延遲和丟包都敏感)到自己的隊列可以防止資料流在入口介面被丟棄,即使資料流填滿資料傳 輸緩衝區。

在具有高流量負載的網路中,管理控制流量的交付對於確保VoIP良好的使用者體驗至關重要。這一 點很容易說明。例如,當IP電話摘機時,它會詢問Cisco CallManager該怎麼做。然後Cisco CallManager指示IP電話播放撥號音。如果瘦客戶端協定管理和控制流量被丟棄或延遲,使用者體 驗會受到不利影響。為了提供QoS,請以更高的優先順序標籤資料包報頭,並將其正確對映到第2層 報頭以供Catalyst瞭解。這可確保跨LAN的語音封包具有適當的優先順序。

## <span id="page-0-1"></span>必要條件

<span id="page-0-2"></span>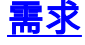

本文件沒有特定先決條件。

### <span id="page-1-0"></span>採用元件

本文件中的資訊是以下列軟體和硬體版本為依據.

● 採用Cisco IOS®軟體版本12.3(4)T的Cisco 3725語音閘道。

- Catalyst 4000交換器
- Cisco CallManager和IP電話

本文中的資訊是根據特定實驗室環境內的裝置所建立。文中使用到的所有裝置皆從已清除(預設 )的組態來啟動。如果您在即時網路中工作,請確保在使用任何命令之前瞭解其潛在影響。

#### <span id="page-1-1"></span>慣例

如需文件慣例的詳細資訊,請參閱[思科技術提示慣例](//www.cisco.com/en/US/tech/tk801/tk36/technologies_tech_note09186a0080121ac5.shtml)。

### <span id="page-1-2"></span>設定

本節提供用於設定本文件中所述功能的資訊。

**注意:**要查詢有關本文檔中使用的命令的其他資訊,請使用<mark>[命令查詢工具](//tools.cisco.com/Support/CLILookup/cltSearchAction.do)(僅限註</mark>冊客戶)。

#### <span id="page-1-3"></span>網路圖表

本檔案會使用下圖中所示的網路設定。

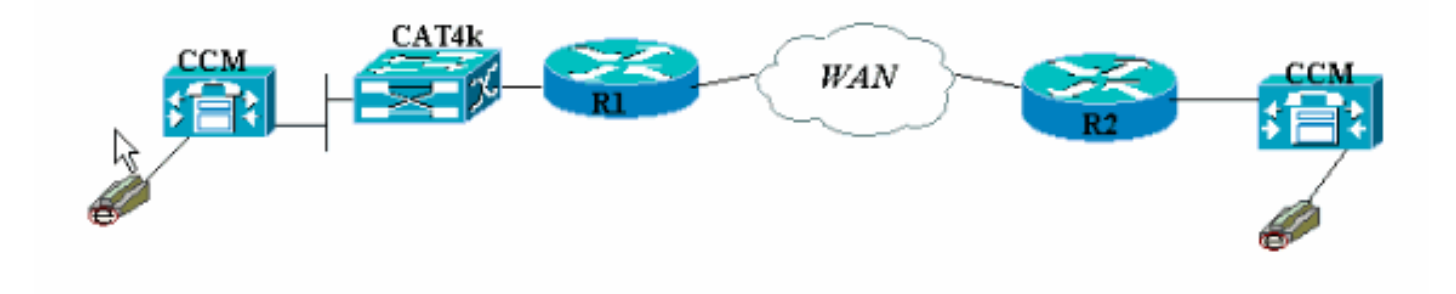

#### <span id="page-1-4"></span>組態

本檔案會使用這些設定。

- Cisco 3660(示例1)
- Cisco 3660 (示例2)

此組態顯示如何將ToS/區別服務代碼點(DSCP)值對映到802.1p標頭部分中的CoS值。實施方式有很 多種,具體差異會因設計而異。這裡的兩個配置示例是等效的,兩者都可以用於獲得相同的結果。 請確保僅允許ToS位中IP優先順序為關鍵(5)的VoIP資料包。其他流量不應將此位設定為關鍵。這會 導致語音隊列中多餘的流量重疊。

注意:LLQ配置是在網路中的其他裝置(例如Catalyst 4000)上完成的,本文檔中並未對此進行說

明。

在此第一個示例中,只標籤與IP優先順序5匹配的RTP流,而不標籤RTCP或任何H.225/245信令和 消息包。

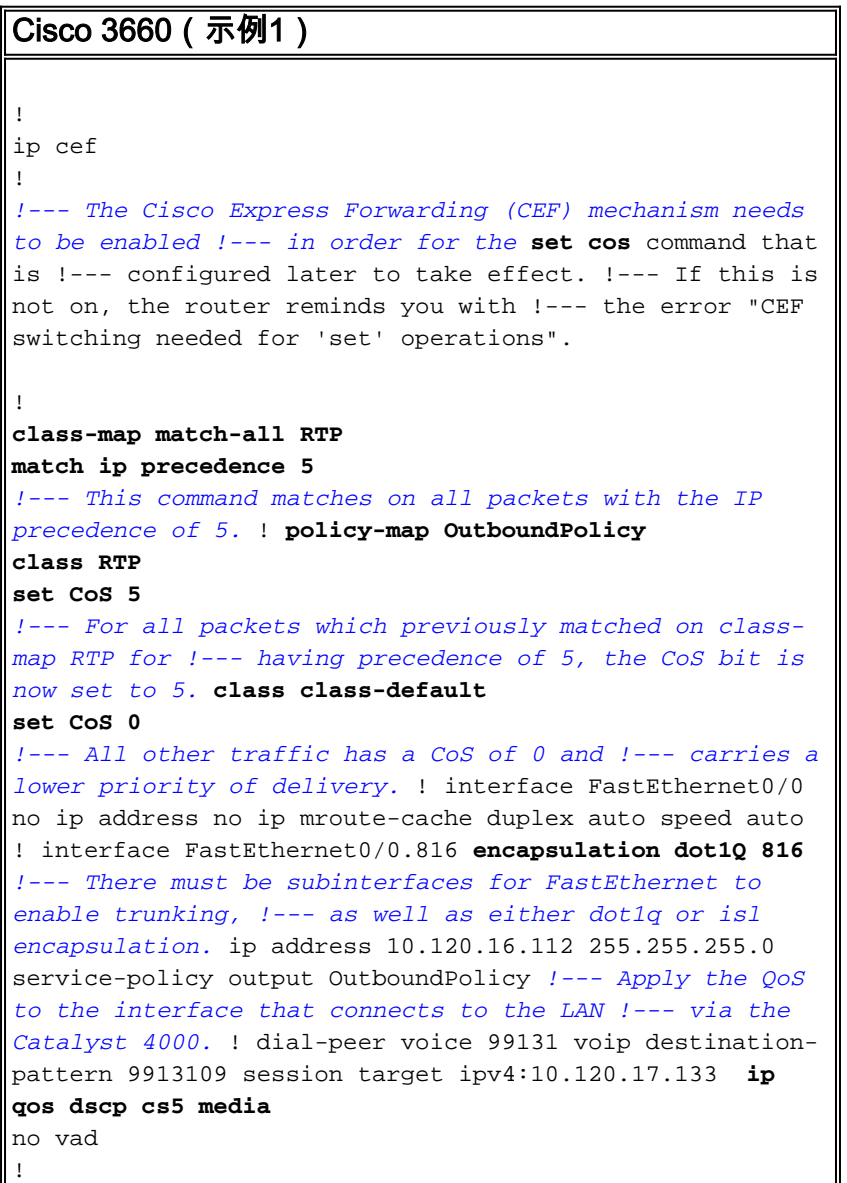

附註:ip gos dscp 指令是在Cisco IOS軟體版本12.2(2)T中匯入。它會取代ip precedence(dialpeer)命令。在Cisco IOS軟體版本12.2(2)T和更新版本上執行的所有路由器都可以在撥號對等體組 態中使用[ip precedence](//www.cisco.com/en/US/docs/ios/12_3t/voice/command/reference/vrht_i1_ps5207_TSD_Products_Command_Reference_Chapter.html#wp1042532)。

第二個示例具有不同的策略對映類的匹配引數。Cisco 3660配置匹配H.225呼叫設定資料包以及 RTP流。RTP流的匹配標準也略有不同。不要檢視IP報頭,只檢視UDP埠範圍。如果它處於 16384和32767之間,請標籤它們並將它們傳送到策略對映。

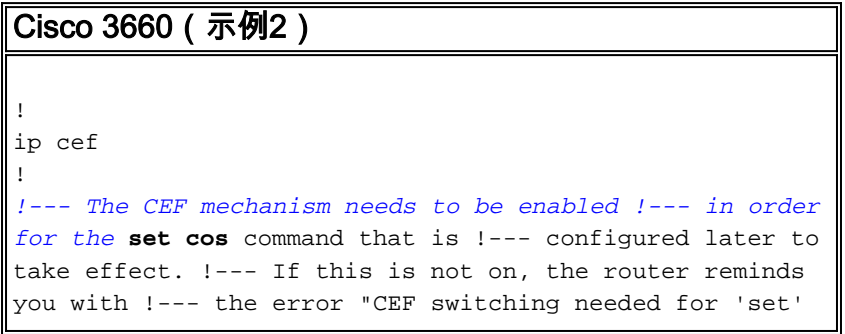

```
operations".
!
class-map match-all Call-Control
match access-group 101
!
class-map match-all RTP
match ip rtp 16384 16383
!--- Match on UDP port range 16384-32767 to single out
!--- VoIP packets for policy-map. ! access-list 101
permit tcp host 10.120.16.112 any eq 1720
!--- Match on all packets using TCP port 1720 which is
!--- dedicated for H.225 call setup. ! policy-map
OutboundPolicy
class RTP
set CoS 5
!--- For all VoIP packets that match the UDP port range
listed above, !--- set the CoS bit to 5. class Call-
Control set CoS 3
set ip precedence 3
!--- For all signaling and control packets that match
access-list !--- 101, set the CoS bit to 3 and IP
precedence to 3. class class-default set CoS 0 !--- All
other traffic has a CoS of 0 and carries a !--- lower
priority of delivery. ! interface FastEthernet0/0 no ip
address no ip mroute-cache duplex auto speed auto !
interface FastEthernet0/0.816 encapsulation dot1Q 816 ip
address 10.120.16.112 255.255.255.0 service-policy
output OutboundPolicy
!--- Apply your QoS to the interface that connects to
the !--- LAN via the Catalyst 4000. ! dial-peer voice
99131 voip destination-pattern 9913109 session target
ipv4:10.120.17.133 ip qos dscp cs5 media
no vad
!
```
## <span id="page-3-0"></span>驗證

本節提供的資訊可用於確認您的組態是否正常運作。

[輸出直譯器工具](https://www.cisco.com/cgi-bin/Support/OutputInterpreter/home.pl)(僅供[註冊客](//tools.cisco.com/RPF/register/register.do)戶使用)支援某些show命令,此工具可讓您檢視[show](https://www.cisco.com/cgi-bin/Support/OutputInterpreter/home.pl)命令輸出的分析。

● <u>[show policy-map interface](//www.cisco.com/en/US/docs/ios/12_3t/qos/command/reference/qos_s2gt.html#wp1146884)</u> — 顯示指定服務策略對映的所有類的匹配計數器。

現在路由器已配置為將ToS位對映到CoS位。使[用show policy-map interface命](//www.cisco.com/en/US/docs/ios/12_3t/qos/command/reference/qos_s2gt.html#wp1146884)令以確保流量實際上 是根據配置標籤的。

在此第一個示例輸出中,539個VoIP資料包匹配類別對映,因此所有539個資料包的CoS位均被標籤 為關鍵值。這種型別的排隊不必等待擁塞變為活動狀態。只要有語音流量通過FastEthernet鏈路 ,就會相應地標籤所有資料包。在第二範例中,根據組態,所有VoIP封包被標籤為CoS值為5,而 所有訊號封包被標籤為CoS值為3。

在第一個3660範例組態中:

vdtl-3660-16a#**show policy-map interface fastethernet 0/0.816** FastEthernet0/0.816 Service-policy output: OutboundPolicy

Class-map: RTP (match-all)

```
 539 packets, 42042 bytes
       5 minute offered rate 2000 bps, drop rate 0 BPS
       Match: ip precedence 5
       QoS Set
         CoS 5
           Packets marked 539
     Class-map: class-default (match-any)
       13 packets, 1803 bytes
       5 minute offered rate 0 BPS, drop rate 0 BPS
      Match: any
       QoS Set
         CoS 0
           Packets marked 13
在第二個3660範例組態中:
vdtl-3660-16a#show policy-map interface fastethernet 0/0.816
 FastEthernet0/0.816
   Service-policy output: OutboundPolicy
     Class-map: RTP (match-all)
       370 packets, 28860 bytes
       5 minute offered rate 0 BPS, drop rate 0 BPS
       Match: ip rtp 16384 16383
       QoS Set
         CoS 5
           Packets marked 370
     Class-map: Call-Control (match-all)
       26 packets, 2697 bytes
       5 minute offered rate 0 BPS, drop rate 0 BPS
       Match: access-group 101
       QoS Set
         ip precedence 3
           Packets marked 26
         CoS 3
           Packets marked 26
     Class-map: class-default (match-any)
       4363 packets, 515087 bytes
       5 minute offered rate 0 BPS, drop rate 0 BPS
      Match: any
       QoS Set
         CoS 0
           Packets marked 4363
vdtl-3660-16a#
```

```
疑難排解
```
目前尚無適用於此組態的具體疑難排解資訊。

## <span id="page-4-1"></span>相關資訊

- [瞭解show policy-map interface輸出中的資料包計數器](//www.cisco.com/warp/customer/105/showpolicy.html?referring_site=bodynav)
- [語音技術支援](//www.cisco.com/en/US/tech/tk652/tsd_technology_support_category_home.html?referring_site=bodynav)
- · [語音和整合通訊產品支援](//www.cisco.com/en/US/products/sw/voicesw/tsd_products_support_category_home.html?referring_site=bodynav)
- <u>[Cisco IP電話故障排除](http://www.amazon.com/exec/obidos/tg/detail/-/1587050757/002-9901024-1684829?referring_site=bodynav)</u>
- <u>• [技術支援 Cisco Systems](//www.cisco.com/cisco/web/support/index.html?referring_site=bodynav)</u>